# $\blacksquare$

Gösterildiği şekilde **Çevir** öğesine dokunun.

2

Numarayı gösterildiği şekilde tuşlayın.

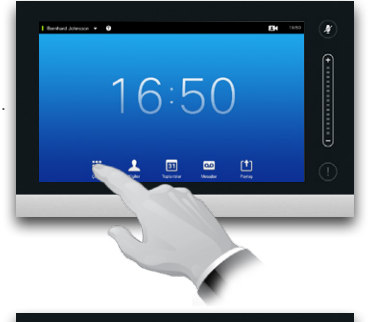

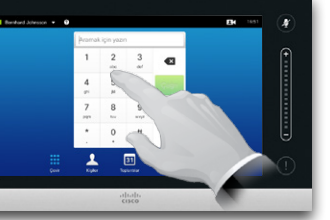

## B

Numara tuşlandığında, çağrı yapmak için **Çağrı**  tuşuna dokunun.

# Klavye Düzeni

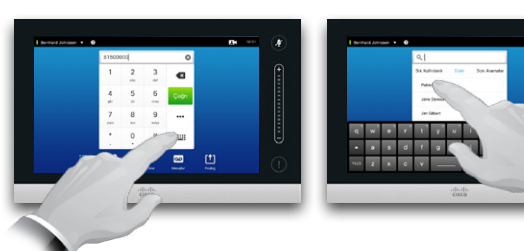

Tuş takımı ve alfasayısal klavye arasında geçiş yapmak için gösterildiği şekilde dokunun.

## Birini Arama Kişi Listesini Kullanarak Arama

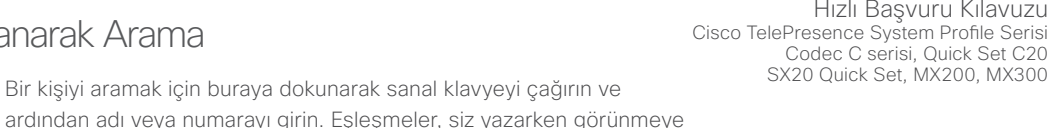

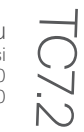

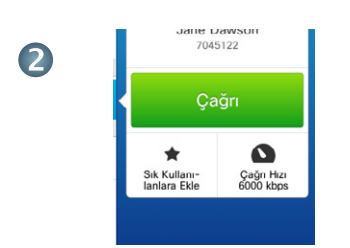

Bir giriş bulunduğunda ve seçildiğinde *Çağrı* menüsü görünür.

Çağrı yapmak için **Çağrı** öğesine dokunun. Birkaç seçenek mevcuttur. Mevcut seçenekler her zaman içeriğe bağlıdır, yani anlam ifade etmeyen seçenekler gösterilmez. Örneğin, **Sık Kullanılanlara Ekle** seçeneği zaten *Sık Kullanılanlar* listenizde olan kişiler için görüntülenmeyecektir.

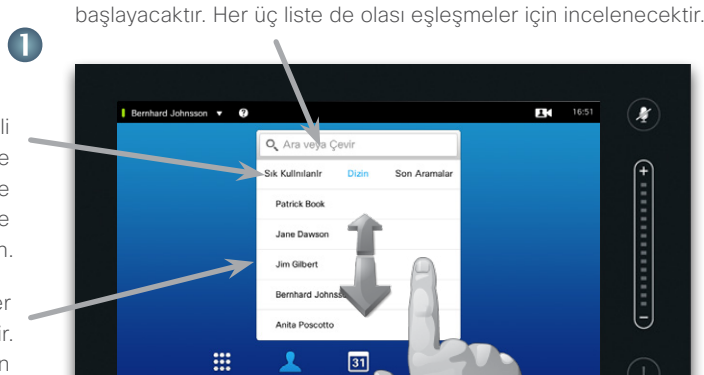

 $\frac{1}{100}$ 

## Tüm eşleşmeler burada görünecektir. Bir girişi seçmek için dokunun. Seçilen giriş mavi arka planla görünecektir.

Sadece belirli bir listeye

bakacaksanız, önce ilgili sekmeye dokunun.

> Bir girişin yerini bulmak için, akıllı telefonda yaptığınız gibi bir liste boyunca kaydırma da yapabilirsiniz. Bir girişi seçmek için dokunun.

> > 2

## Birden Fazla Kişiyi Arama

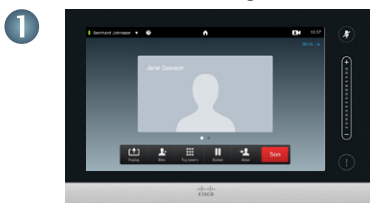

Zaten bir çağrıda olduğunuzu varsayın.

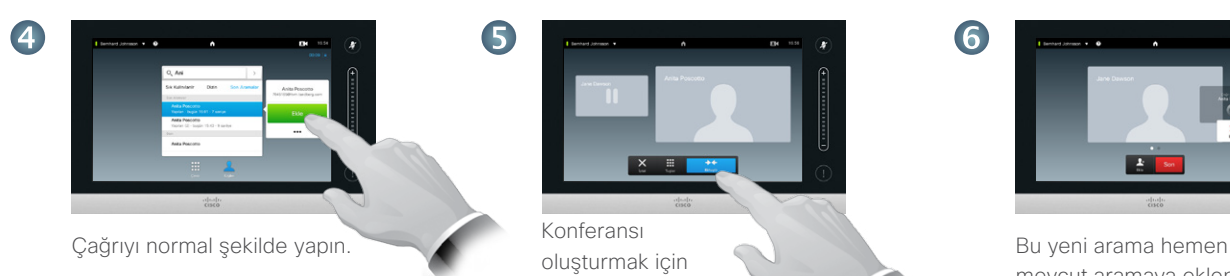

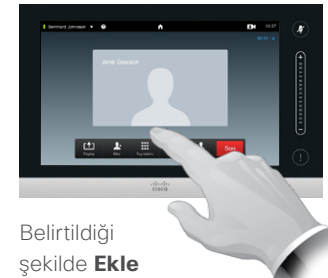

öğesine dokunun.

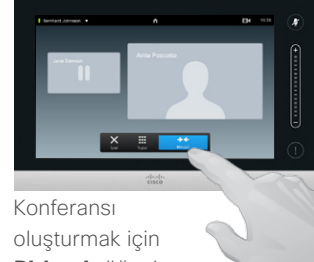

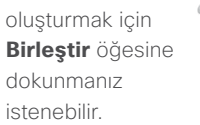

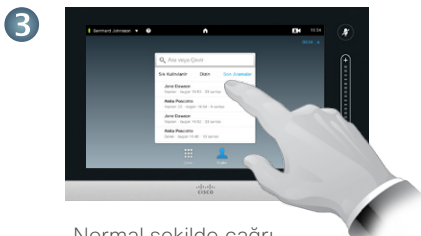

Normal şekilde çağrı yapılacak kişiyi bulun.

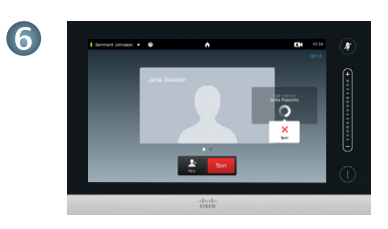

mevcut aramaya eklenir.

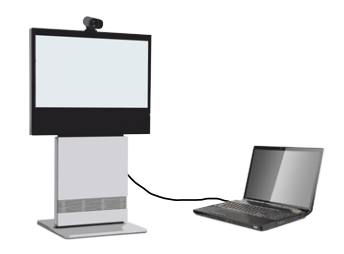

2

Kaynağınızın bağlı ve açık olduğundan emin olun. Belirtildiği gibi, **Paylaş**  öğesine dokunun.

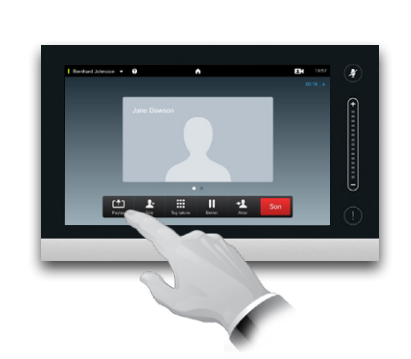

**Sunum** öğesine dokunmadan önce, sunum kaynağınızın açık ve video sistemine bağlı olduğundan emin olun.

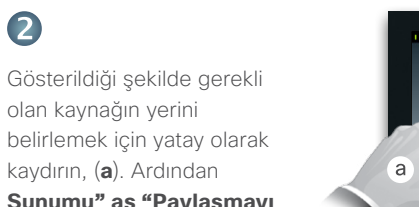

**Sunumu" as "Paylaşmayı Durdur** öğesine (**b**) dokunun. Şimdi sunumu ekranda görmeniz gerekir.

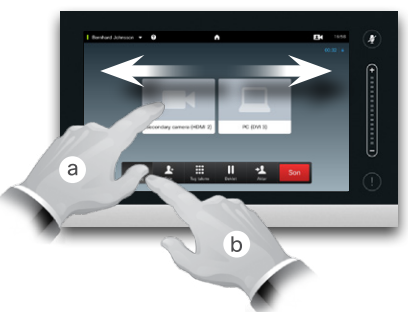

3

Sunum bittiğinde belirtildiği gibi **Presentation** öğesine dokunun.

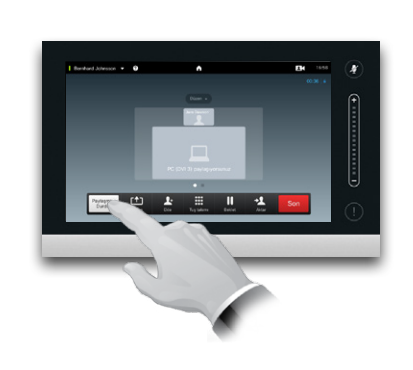

## İçerik Paylaşımı Dokunmatik Yüzeyde Gezinme

Hızlı Başvuru Kılavuzu Cisco TelePresence System Profile Serisi Codec C serisi, Quick Set C20 SX20 Quick Set, MX200, MX300

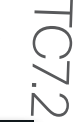

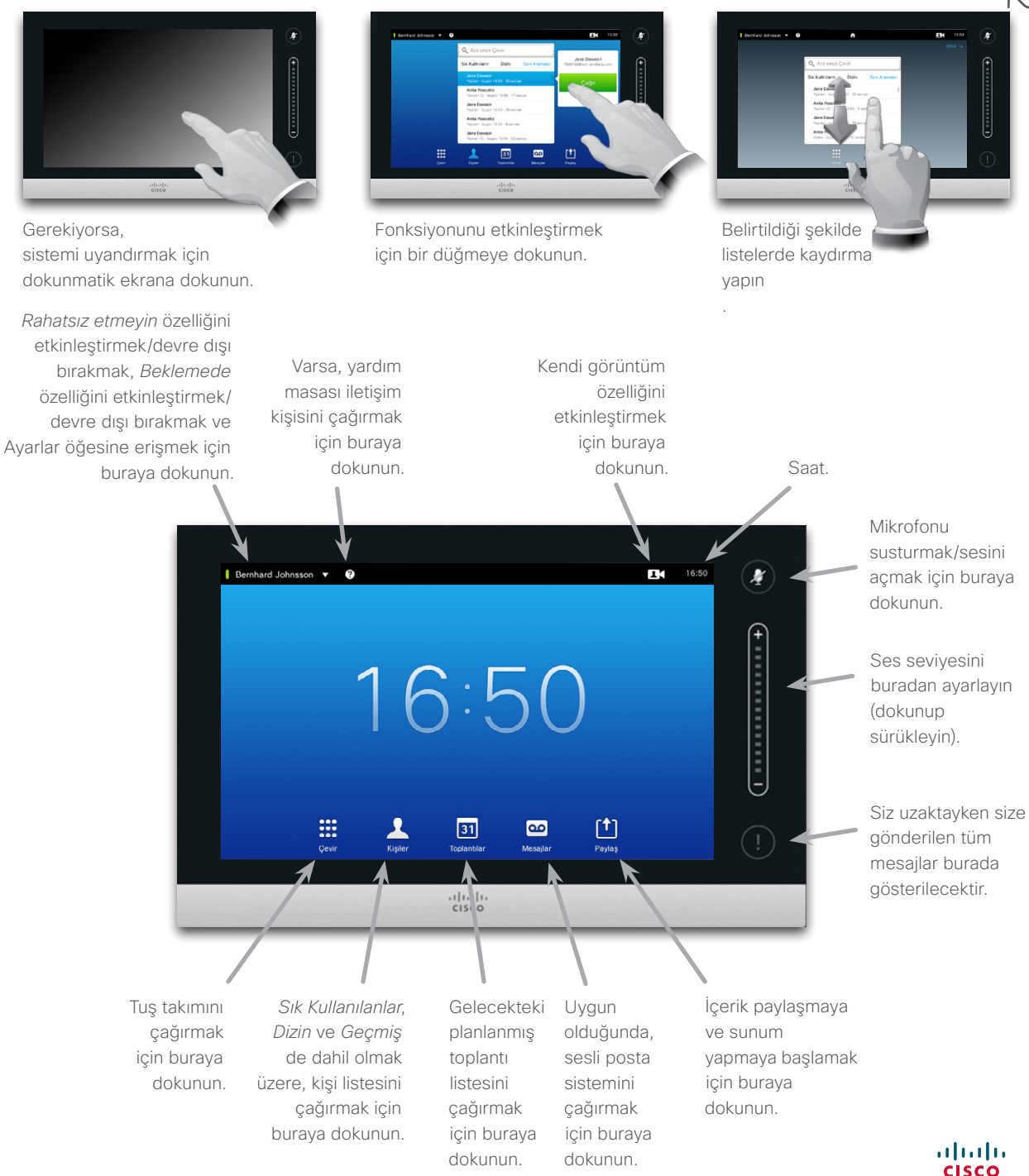